Agosto de 2012

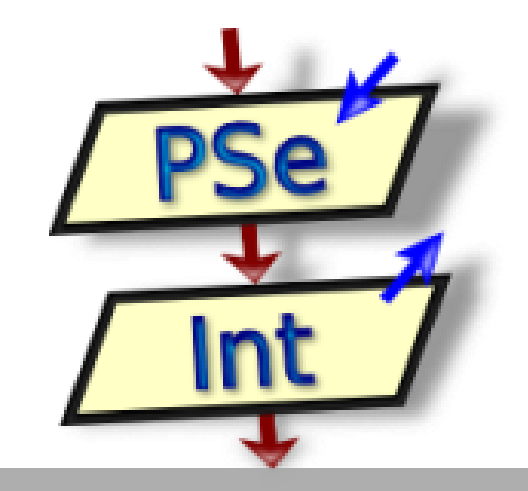

PSEINT TUTORIAL

Servicio Nacional de Aprendizaje SENA | Jordan Angulo Canabal

# **Pseint**

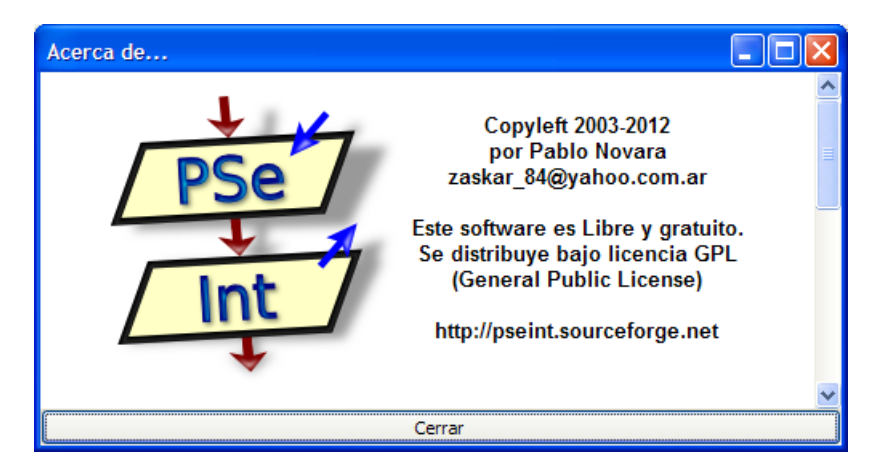

### **Acerca de Pseint**

**PSeInt** es principalmente un intérprete de **pseudocódigo**. El proyecto nació como trabajo final para la cátedra de Programación I de la carrera Ingeniería en Informática de la Universidad nacional del Litoral, razón por la cual el tipo de pseudocódigo que interpreta está basado en el pseudocódigo presentado en la cátedra de Fundamentos de Programación de dicha carrera. Actualmente incluye otras funcionalidades como editor y ayuda integrada, generación de diagramas de flujo o exportación a código C++. El proyecto se distribuye como software libre bajo licencia GPL.

Para conseguir actualizaciones visite [http://pseint.sourceforge.net](http://pseint.sourceforge.net/)

Para contactarse con el autor (para reportar bugs, solicitar mejoras, dejar comentarios o sugerencias, etc) puede escribir a zaskar 84@yahoo.com.ar.

**PSeInt** es multiplataforma y puede ser ejecutado en Gnu/Linux, Windows o Mac

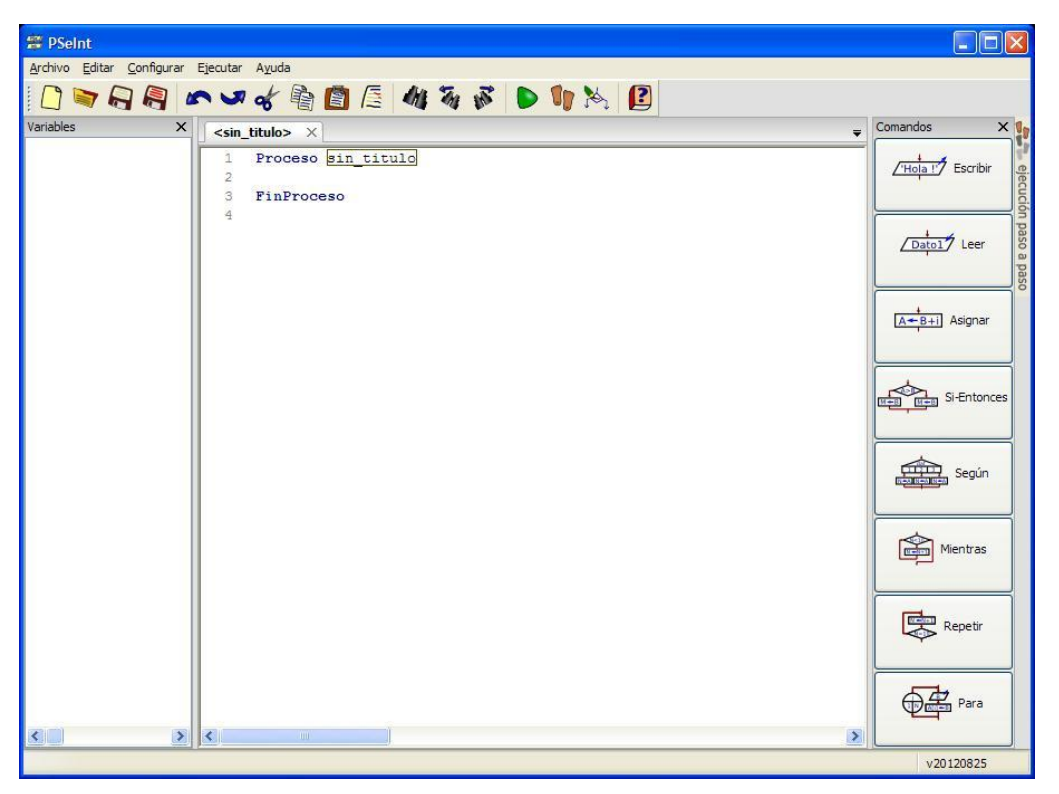

**Ventana inicial de Pseint**

| <b>PSeint</b>                                                                                                    |                                                                                                    |                                                                                                    |
|----------------------------------------------------------------------------------------------------|----------------------------------------------------------------------------------------------------|----------------------------------------------------------------------------------------------------|
| Archivo Editar Configurar Ejecutar Ayuda                                                                                                    |                                                                                                    |                                                                                                    |
|                                                                                                    | □マロ月 いいす物目目 おあま ▶ りゃ 日                                                                                                    |                                                                                                    |
| Variables<br>$\times$                                                                                                    |                                                                                                    | Comandos<br>$\times$                                                                                                    |
| 42 CANT ART<br>42 CANT CLIENTE<br>421<br>421<br><b><i>L'</i></b> NOMB CLIENTE<br>42 SUMA ART<br><b>42 TOTAL ART</b><br><b>VALOR UNIT</b><br><b>VIV VENTAS DIA</b><br>10<br>11<br>12<br>13<br>14<br>15<br>16<br>17<br>18<br>19<br>20<br>21<br>22<br>23<br>24<br>25<br>26<br>27 | while2 comercializadora.psc X<br>$\overline{\mathbf{v}}$<br>Proceso comercializadora<br>ă.<br>$\overline{2}$<br>Escribir "Comercializadora Pacifico"<br>3<br>Escribir <sup>um</sup><br>4<br>Escribir "Cantidad de Clientes del dia: "<br>5<br>Leer cant cliente<br>6<br>$i=1$<br>7<br>Mientras i<= cant cliente Hacer<br>Escribir ""<br>8<br>$\overline{9}$<br>Escribir "Nombre del cliente: ".i<br>Leer nomb cliente<br>Escribir "Cantidad de articulos pedidos por el cliente: ",<br>Leer cant art<br>Para j<-1 Hasta cant art Con Paso 1 Hacer<br>Escribir "Escriba el valor unitario del articulo: ",i<br>Leer valor unit<br>suma art=suma art+valor unit<br>FinPara<br>Escribir <sup>n</sup><br>Escribir "Comercializadora Pacifico"<br>Escribir "Cliente No: ",i," Nombre :", nomb cliente<br>Escribir "Cantidad de articulos comprados: ", cant art<br>Escribir "El total a pagar es de: ", suma art<br>ventas dia=ventas dia+suma art<br>total art=total art+cant art<br>suma art=0<br>$i=i+1$<br>FinMientras | /'Hola !'/ Escribir<br>jecución paso a paso<br>Dato17 Leer<br>$A + B + i$ Asignar<br><b>We We Si-Entonces</b><br>Según<br>Mientras<br>Repetir |
| 28<br>29                                                                                                    | Escribir <sup>"</sup><br>Escribir "Cantidad de articulos vendidos: ", total art                                                                                                    |                                                                                                    |
| 30<br>$\rightarrow$<br>K.                                                                                                    | Escribir "El total de ventas del dia fue de: ", ventas dia<br>$m = m + m + m$<br>$\rightarrow$                                                                                                    | Para                                                                                                    |
|                                                                                                    |                                                                                                    | v20120825                                                                                                    |

**Pseint editando un algoritmo en Pseudocódigo**

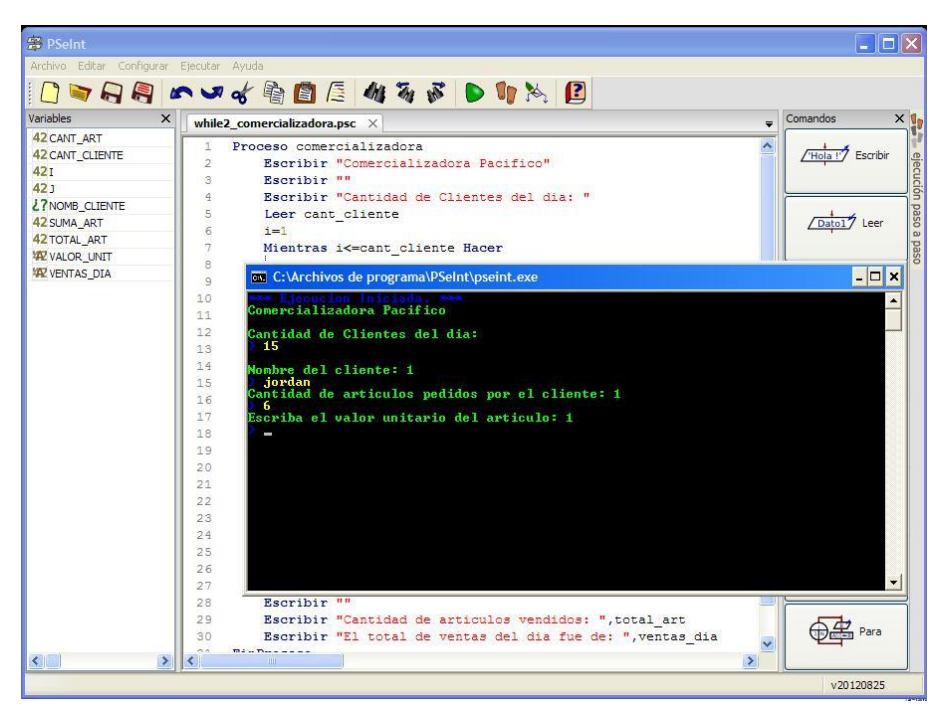

**Pseint Ejecutando el algoritmo**

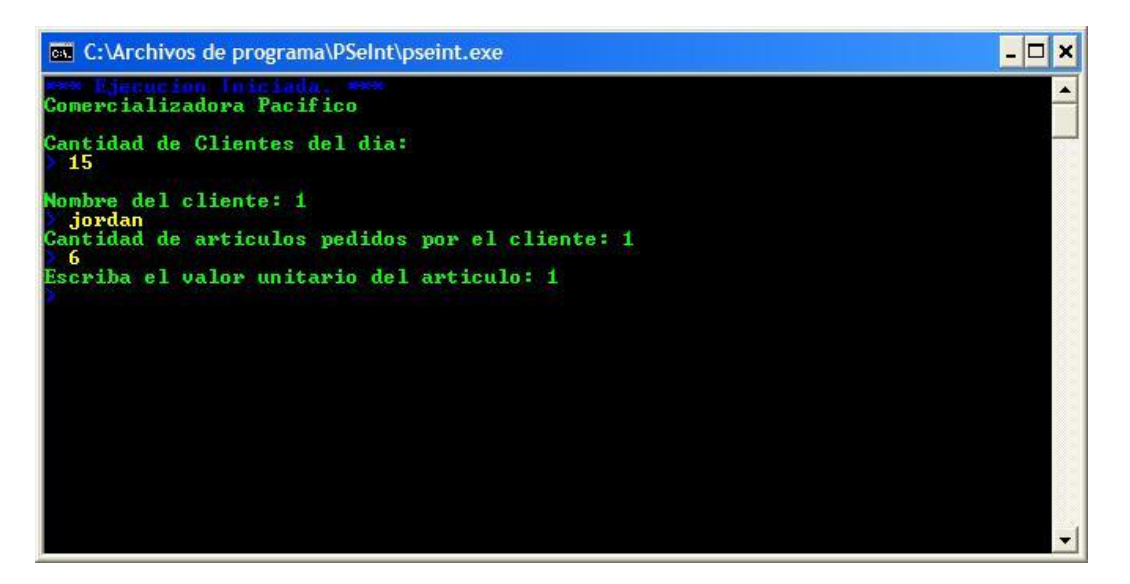

**Ventana de Ejecución del algoritmo**

| <b>PSeint</b>                            |                                                                  |                                                  |
|------------------------------------------|------------------------------------------------------------------|--------------------------------------------------|
| Archivo Editar Configurar Ejecutar Ayuda |                                                                  |                                                  |
| DERA                                     | $\vec{r}$ D 1 $\aleph$ 2<br>Ejecutar<br>F <sub>9</sub>           |                                                  |
| $\mathbf{x}$<br>Variables                | <b>Ch</b> Ejecutar Paso a Paso<br>F5                             | Comandos<br>$\times$<br>$\overline{\phantom{a}}$ |
| 42 CANT ART                              | $Shift + F9$<br>Verificar Sintaxis                               |                                                  |
| <b>42 CANT CLIENTE</b>                   | - Dibujar Diagrama de Flujo<br>izadora Pacifico"                 | 'Hola !'/ Escribir                               |
| <b>42T</b>                               | $Shift + F7$<br>Guardar Diagrama de Flujo                        | ejecución paso a paso                            |
| 421                                      | Predefinir Entrada<br>$Ctr  + F9$<br>de Clientes del dia: "      |                                                  |
| <b><i>L?NOMB CLIENTE</i></b>             | Leer cant cliente<br>5                                           |                                                  |
| 42 SUMA ART                              | $i = 1$<br>6                                                     | Dato17 Leer                                      |
| <b>42 TOTAL ART</b>                      | $\overline{\tau}$<br>Mientras i<= cant cliente Hacer             |                                                  |
| <b>VIZ VALOR UNIT</b>                    | Escribir ""<br>8                                                 |                                                  |
| <b>VEY VENTAS DIA</b>                    | $\overline{q}$<br>Escribir "Nombre del cliente: ".i              |                                                  |
|                                          | 10                                                               | $A + B + i$ Asignar                              |
|                                          | Leer nomb cliente<br>11                                          |                                                  |
|                                          | Escribir "Cantidad de articulos pedidos por el cliente: ",:      |                                                  |
|                                          | 12<br>Leer cant art                                              |                                                  |
|                                          | Para j <- 1 Hasta cant art Con Paso 1 Hacer<br>13                | Si-Entonces                                      |
|                                          | Escribir "Escriba el valor unitario del articulo: ",i<br>14      |                                                  |
|                                          | 15<br>Leer valor unit                                            |                                                  |
|                                          | 16<br>suma art=suma art+valor unit                               |                                                  |
|                                          | 17<br>FinPara                                                    | Según                                            |
|                                          | Escribir ""<br>18                                                |                                                  |
|                                          | Escribir "Comercializadora Pacifico"<br>19                       |                                                  |
|                                          | 20<br>Escribir "Cliente No: ",i," Nombre :", nomb cliente        |                                                  |
|                                          | Escribir "Cantidad de articulos comprados: ", cant art<br>21     | Mientras                                         |
|                                          | 22<br>Escribir "El total a pagar es de: ", suma art              |                                                  |
|                                          | 23<br>ventas dia=ventas dia+suma art                             |                                                  |
|                                          | 24<br>total art=total art+cant art                               |                                                  |
|                                          | 25<br>suma art=0                                                 |                                                  |
|                                          | $i = i + 1$<br>26                                                | Repetin                                          |
|                                          | 27<br>FinMientras                                                |                                                  |
|                                          | 28<br>Escribir ""                                                |                                                  |
|                                          | 29<br>Escribir "Cantidad de articulos vendidos: ", total art     |                                                  |
|                                          | Escribir "El total de ventas del dia fue de: ", ventas dia<br>30 | Para                                             |
|                                          | FinDrangen<br>21                                                 |                                                  |
| $\left\langle \cdot \right\rangle$       | ₹                                                                | $\rightarrow$                                    |

**Opción para generar nuestro diagrama de flujo**

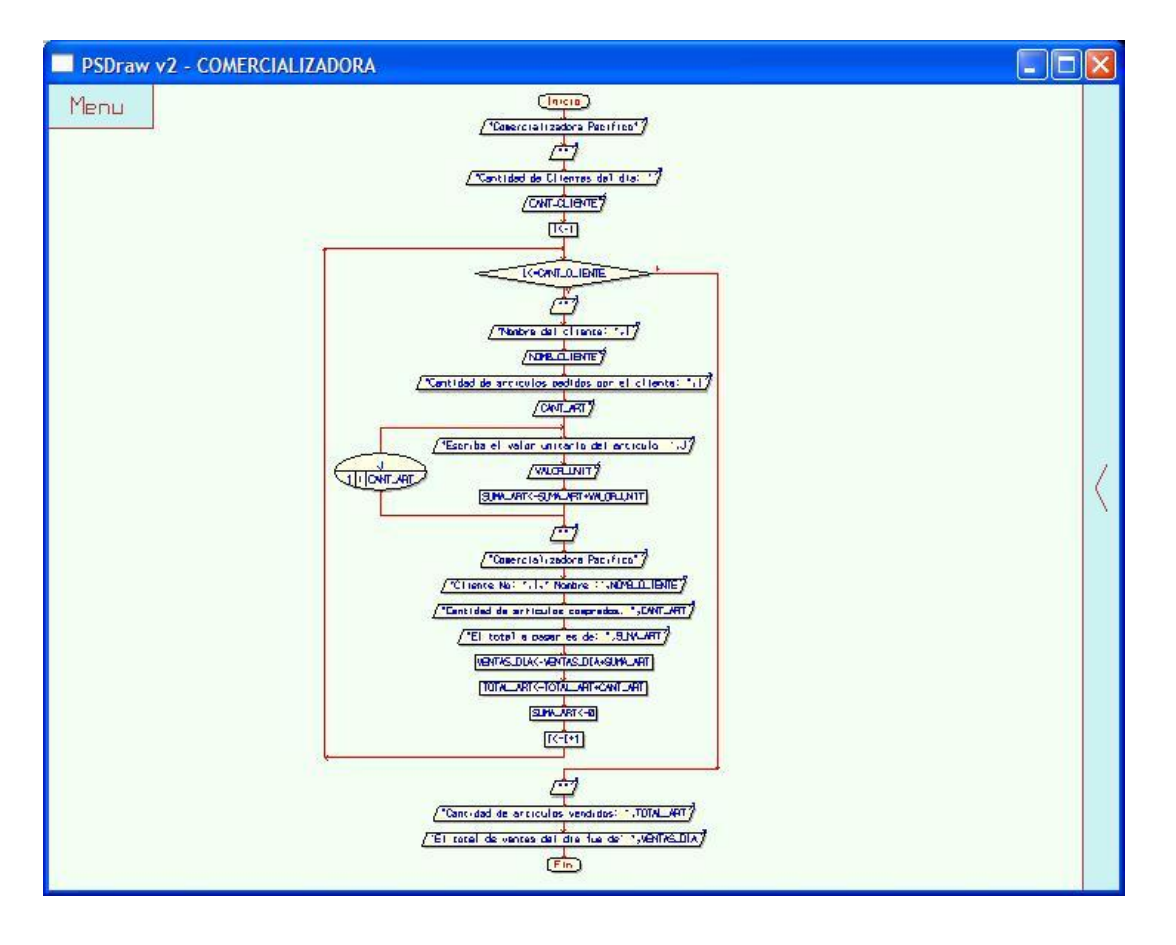

**Ventana de vista del diagrama de flujo basado en el algoritmo que se esta editando**

| <b>PSeint</b>                            |                                                                                | $ \Box$ $x$            |
|------------------------------------------|--------------------------------------------------------------------------------|------------------------|
| Archivo Editar Configurar Ejecutar Ayuda |                                                                                |                        |
| SHA                                      | $\mathcal{F} \cap \P \times \mathbb{R}$<br><b>D</b> Ejecutar<br>F <sub>9</sub> |                        |
| $\mathbf{x}$<br>Variables                | <b>Cip</b> Ejecutar Paso a Paso<br>F <sub>5</sub><br>$\equiv$                  | Comandos<br>$\times 1$ |
| 42 CANT ART                              | Shift+F9<br>Verificar Sintaxis                                                 |                        |
| <b>42 CANT CLIENTE</b>                   | Dibujar Diagrama de Flujo                                                      | Hola !'/ Escribir      |
| 421                                      | izadora Pacifico"<br>Guardar Diagrama de Flujo<br>Shift+F7                     |                        |
| 421                                      | Predefinir Entrada<br>$Ctr1 + F9$<br>de Clientes del dia: "                    |                        |
| 27NOMB_CLIENTE                           | Leer cant cliente<br>5                                                         |                        |
| 42 SUMA ART                              | $i = 1$<br>6                                                                   | Dato17 Leer            |
| <b>42 TOTAL ART</b>                      | Mientras i<= cant cliente Hacer                                                |                        |
| <b>VALOR UNIT</b>                        | $\overline{\mathbf{g}}$<br>Escribir ""                                         |                        |
| <b>XX VENTAS DIA</b>                     | $\overline{q}$<br>Escribir "Nombre del cliente: ".i                            |                        |
|                                          | 10<br>Leer nomb cliente                                                        | $A + B + i$ Asignar    |
|                                          | 11<br>Escribir "Cantidad de articulos pedidos por el cliente: ",:              |                        |
|                                          | 12<br>Leer cant art                                                            |                        |
|                                          | Para i<-1 Hasta cant art Con Paso 1 Hacer<br>13                                |                        |
|                                          | 14<br>Escribir "Escriba el valor unitario del articulo: ".i                    | Si-Entonces            |
|                                          | 15<br>Leer valor unit                                                          |                        |
|                                          | 16<br>suma art=suma art+valor unit                                             |                        |
|                                          | 17<br>FinPara                                                                  |                        |
|                                          | Escribir ""<br>18                                                              | Según                  |
|                                          | 19<br>Escribir "Comercializadora Pacifico"                                     |                        |
|                                          | 20<br>Escribir "Cliente No: ",i," Nombre :", nomb cliente                      |                        |
|                                          | 21<br>Escribir "Cantidad de articulos comprados: ", cant art                   |                        |
|                                          | 22<br>Escribir "El total a pagar es de: ", suma art                            | Mientras               |
|                                          | 23<br>ventas dia=ventas dia+suma art                                           |                        |
|                                          | 24<br>total art=total art+cant art                                             |                        |
|                                          | 25<br>suma art=0                                                               |                        |
|                                          | $i = i + 1$<br>26                                                              | Repetir                |
|                                          | 27<br>FinMientras                                                              |                        |
|                                          | 28<br>Escribir <sup>"</sup>                                                    |                        |
|                                          | 29<br>Escribir "Cantidad de articulos vendidos: ", total art                   |                        |
|                                          | 30<br>Escribir "El total de ventas del dia fue de: ", ventas dia               | Para                   |
|                                          | $-21$<br>FinDransen<br>$\rightarrow$                                           |                        |
|                                          |                                                                                |                        |
|                                          |                                                                                | v20120825              |

**Guardando nuestro diagrama de flujo como una imagen**

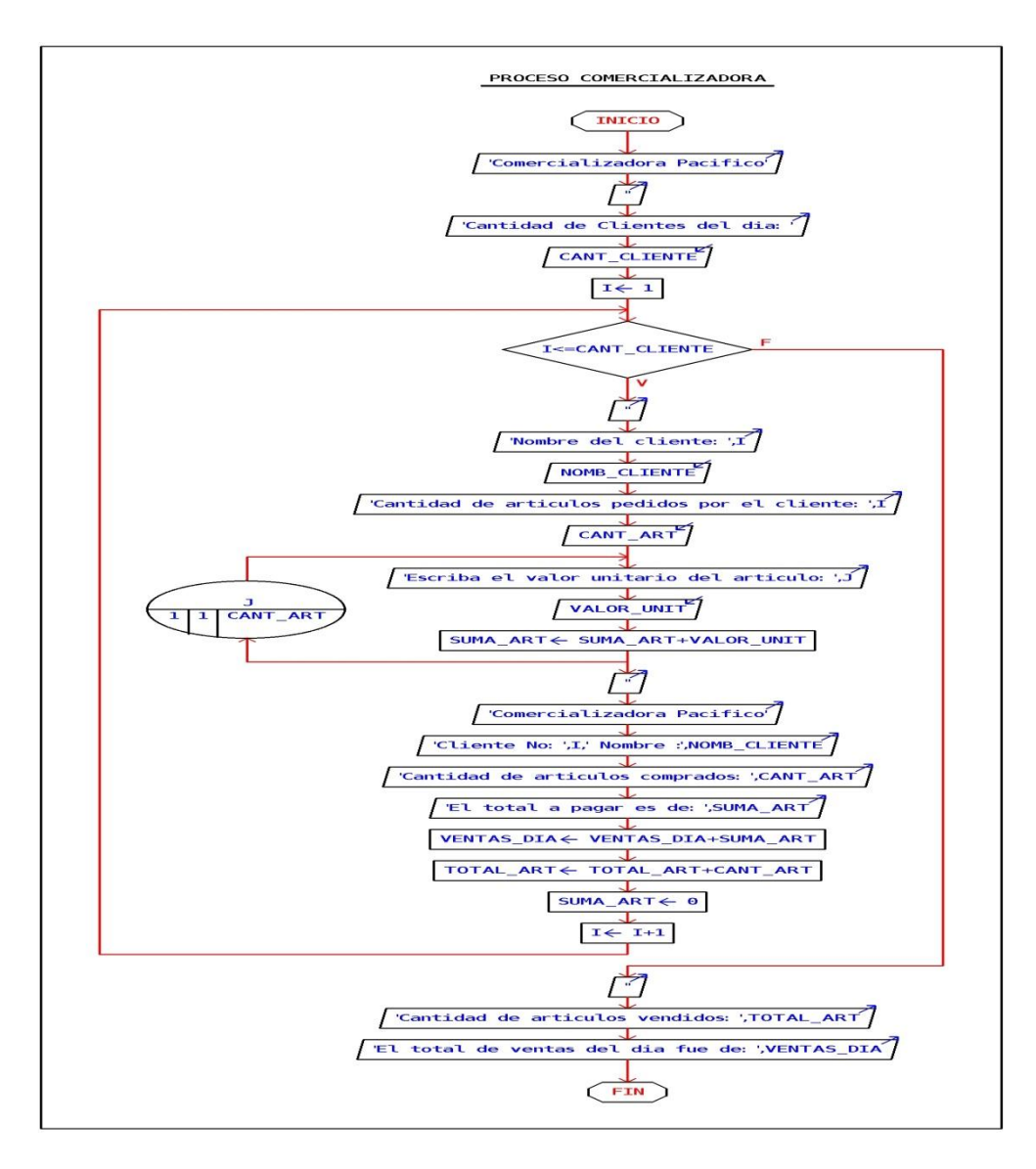

**Nuestro diagrama de flujo una vez guardado**

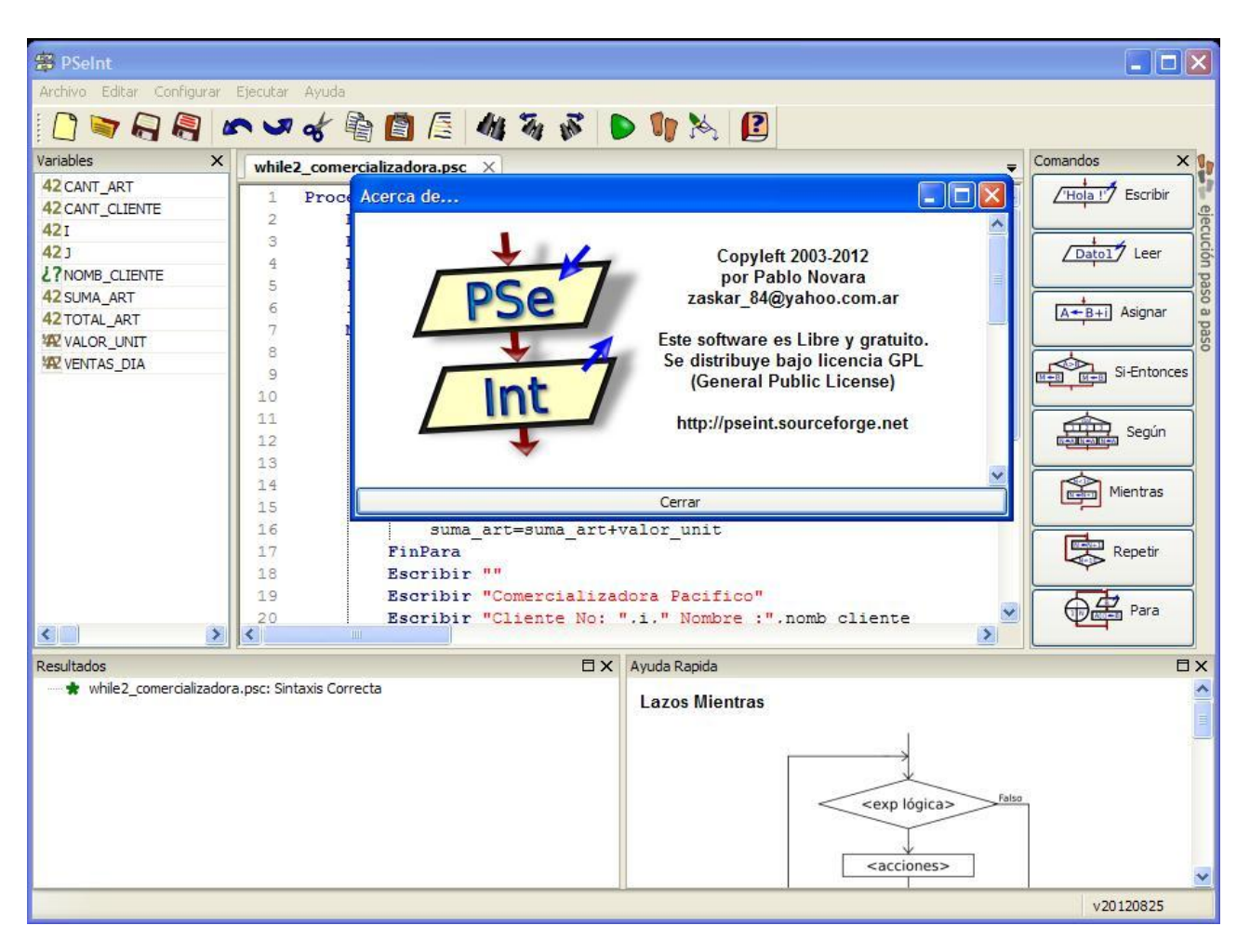

**Acerca de Pseint**

**PSeInt** permite editar un algoritmo modificando el **pseudocódigo** o modificando su diagrama de flujo. Para utilizar este segundo mecanismo debe abrir el pseudocódigo del algoritmo a editar y hacer click sobre el item "**Editar diagrama de flujo...**" del menú "**Archivo**". Esta acción abrirá una nueva ventana en la que podrá visualizar y editar dicho diagrama. Una vez modificado el pseudocódigo, puede utilizar algunas de las siguientes opciones del menú del editor de diagramas (al cual se accede llevando el puntero del mouse a la esquina superior izquierda):

**Guardar Cambios:** aplica los cambios realizados en el editor de diagramas sobre el pseudocódigo en la ventana principal de PSeInt, pero no sobrescribe el archivo original. Para poder guardar efectivamente los cambios del pseudocódigo debe cerrar el editor de diagrama y utilizar el item "Guardar" de la ventana principal.

**Guardar y Ejecutar:** además de aplicar los cambios en el pseudocódigo, intenta ejecutar el resultado. Si el algoritmo generado es correcto, se ejecutará, si no lo es los errores se marcarán sobre el pseudocódigo en la ventana principal (no sobre el diagrama de flujo).

**Guardar y Cerrar:** aplica los cambios al pseudocódigo de la ventana principal y cierra el editor de diagramas de flujo.

**Cerrar Sin Guardar:** cierra el editor sin actualizar el pseudocódigo de la ventana principal. De esta forma se pierden todos los cambios realizados desde que se abrió el editor o desde la última vez que se utilizó alguna de las opciones anteriores.

#### **Ejecución Paso a Paso**

La ejecución paso a paso permite realizar un seguimiento más detallado de la ejecución del algoritmo. Es decir, permite observar en tiempo real qué instrucciones y en qué orden se ejecutan, como así también observar el contenido de variables o expresiones durante el proceso.

Para acceder al panel de ejecución paso a paso puede o bien utilizar la opción "**Mostrar Panel de Ejecucion Paso a Paso**" del menú "**Configuracion**", o bien hacer click sobre el botón de ejecución paso a paso en la barra accesos rápidos (ubicado entre los botones para ejecutar y dibujar diagrama de flujo).

El botón "**Comenzar**" del panel sirve para iniciar la ejecución automática. Cuando lo utilice, el algoritmo comenzará a ejecutarse lentamente y cada instrucción que se vaya ejecutando según el flujo del programa se irá seleccionando en el código de dicho algoritmo. La velocidad con que avance la ejecución del algoritmo, inicialmente depende de la seleccionada en el menú "**Configuarción**", aunque mientras la ejecución paso a paso está en marcha, puede variarla desplazando el control rotulado como "**Velocidad**" en el panel.

Otra forma de comenzar la ejecución paso a paso es utilizar el botón "**Primer Paso**" del mismo panel. Este botón iniciará la ejecución, pero a diferencia de "**Comenzar**" no avanzará de forma automática, sino que se parará sobre la primer línea del programa y esperará a que el usuario avance manualmente cada paso con el mismo botón (que pasará a llamarse "**Avanzar un Paso**".

El botón "**Pausar/Continuar**" sirve para detener momentáneamente la ejecución del algoritmo y reanudarla nuevamente después. Detener el algoritmo puede servir para analizar el código fuente, o para verificar qué valor tiene asignado una variable o cuanto valdría una determinada expresión en ese punto.

Para determinar el valor de una variable o expresión, una vez pausada la ejecución paso a paso, utilice el botón "**Evaluar**...". Aparecerá una ventana donde podrá introducir cualquier nombre de variable o expresión arbitraria (incluyendo funciones y operadores), para luego observar su valor.

Finalmente, la forma más completa para analizar la ejecución es la denominada Prueba de Escritorio. Antes de comenzar la ejecución, puede seleccionar qué variables o expresiones desea visualizar durante la ejecución. Para ello utilice el botón "**Prueba de Esc.**" y modifique la lista. Cuando la ejecución comience, por cada línea ejecutada, se añadirá un renglón en la tabla de la prueba de escritorio (se mostrará en la parte inferior

de la ventana como un panel acoplable) indicando el número de línea y los valores de todas la variables y expresiones especificadas.

## **HOLA MUNDO EN PSEINT**

**部 PSeint**  $\Box$ ok Archivo Editar Configurar Ejecutar Ayuda □■日月|○●☆●■目 好るよりりゃ 日 Variables Comandos × ×  $\overline{\phantom{a}}$  $\leq$ sin\_titulo>\*  $\times$ 27NOMBRE Hola !'/ Escribir Proceso Hola\_mundo  $\mathbf{1}$ Escribir "Escribe tu nombre"  $\mathcal{D}$  $\overline{3}$ Leer nombre  $\sqrt{\frac{1}{\text{Data1}}}}$  Leer Escribir "Hola mundo, ", nombre  $\overline{4}$  $\overline{5}$ FinProceso  $\epsilon$  $A + B + i$  Asignar  $\bar{7}$  $\mathbf{I}$  $\frac{1}{\sqrt{\frac{1}{1-\beta}}}$  Si-Entonces Según  $\boxed{\frac{1}{\frac{1}{\ln 2}}$  Mientras Repetir  $\bigoplus$   $\mathbb{Z}$  Para  $\left\langle \begin{array}{c} \end{array} \right\rangle$  $\rightarrow$ × ∢  $\overline{\blacksquare}$ Resultados · ★ <sin\_titulo>: Ejecucion Finalizada v20120825

Una vez abierto el programa **Pseint** escribimos lo siguiente

El pseudocódigo es el siguiente:

```
Proceso Hola_mundo
    Escribir "Escribe tu nombre"
    Leer nombre
    Escribir "Hola mundo, ",nombre
FinProceso
```
Análisis del Pseudocódigo de nuestro programa

```
Proceso Hola_mundo
```
Proceso es una Palabra reservada para definir el inicio de nuestro programa, y enseguida el nombre que deseemos darle.

#### **Escribir** "Escribe tu nombre"

Escribir es una Palabra reservada para mostrar un mensaje por la pantalla.

#### **Leer** nombre

Leer es una Palabra reservada utilizada para leer un dato desde el teclado y almacenarlo en la variable puesta a continuación.

#### **Escribir** "Hola mundo, ",nombre

Escribir es una Palabra reservada para mostrar un mensaje por la pantalla.

#### **FinProceso**

FinProceso Palabra reservada que indica el final de nuestro programa.

Una vez terminado nuestro pseudocódigo presionamos el botón **Ejecutar**, o presionamos la tecla **F9**

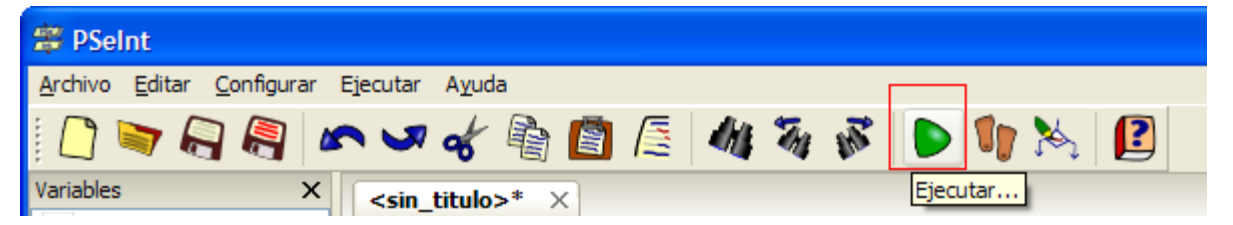

De inmediato se ejecutará una pantalla donde observamos la ejecución de nuestro programa.

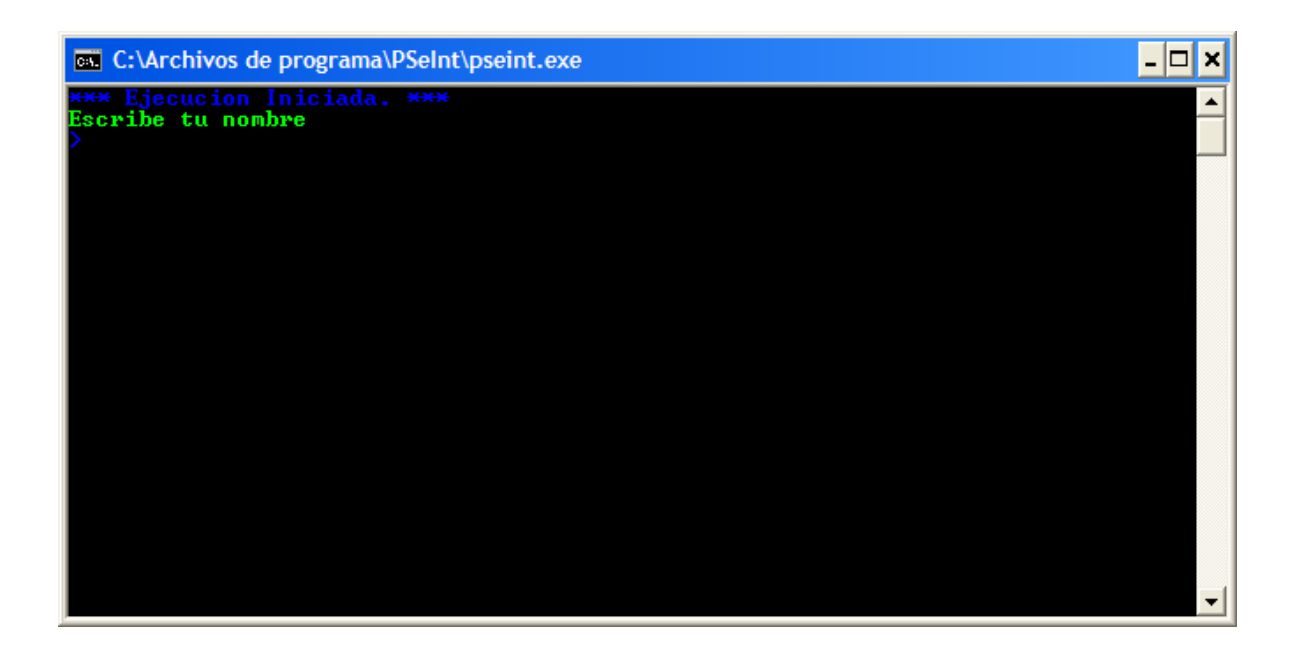

Escribimos nuestro nombre y presionamos **ENTER**

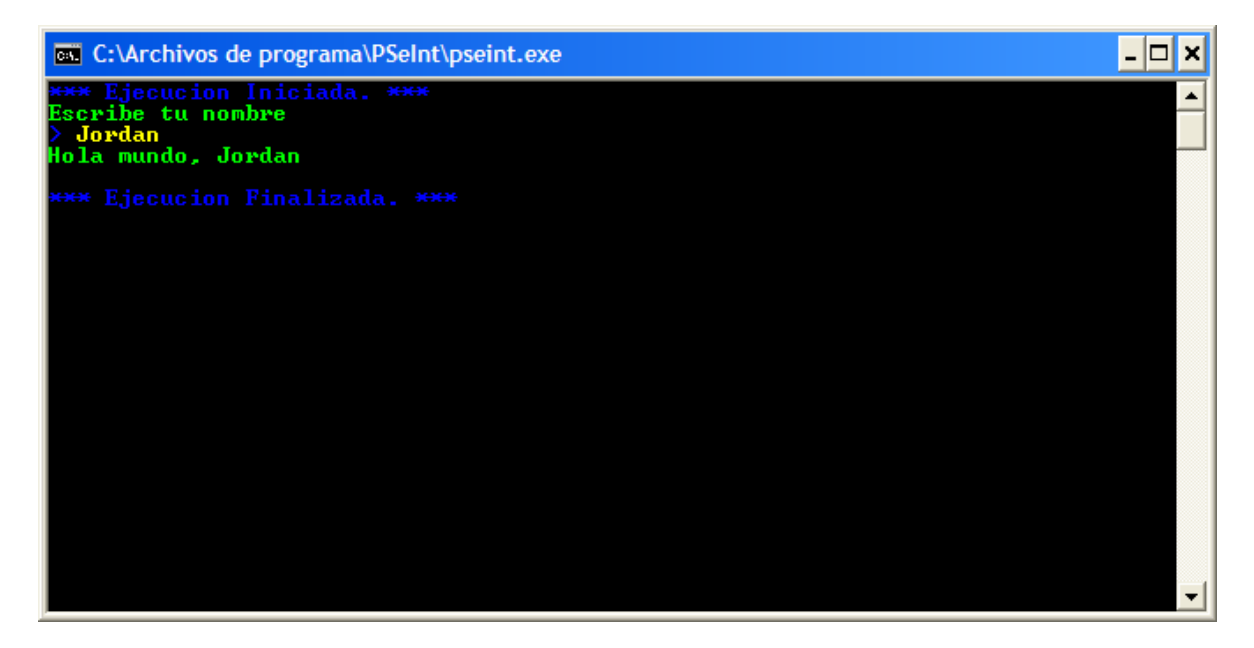

El programa ejecutará las sentencias descritas con anterioridad y finalizará.

Para generar el diagrama de flujo del programa planteado presionamos el botón "**Dibujar diagrama de flujo**"

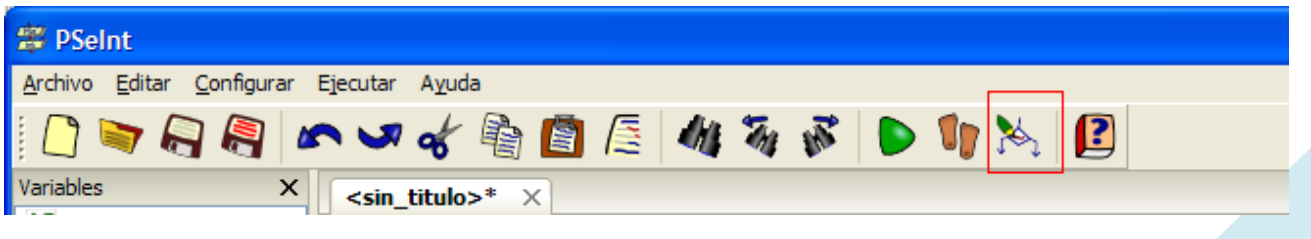

Ó en el menú **Ejecutar-> Dibujar diagrama de flujo**

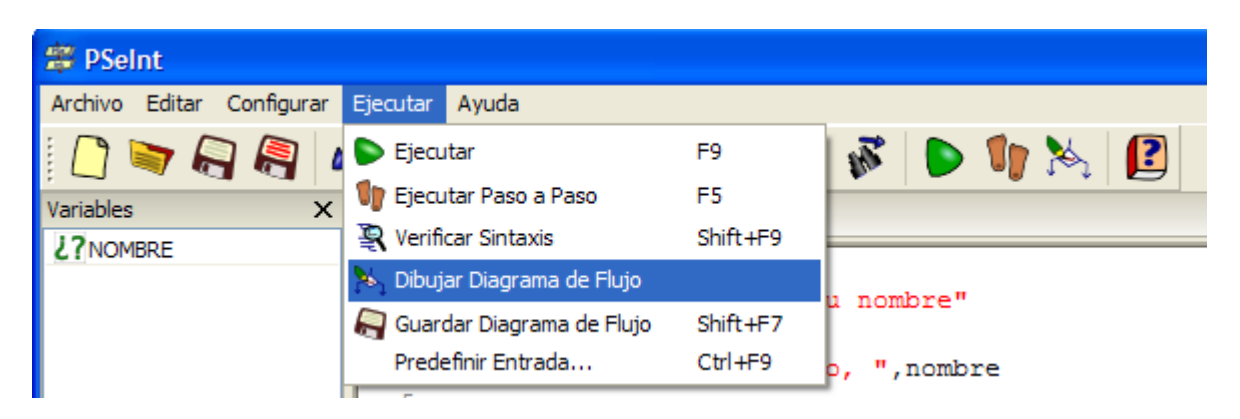

Y se genera el siguiente diagrama de flujo.

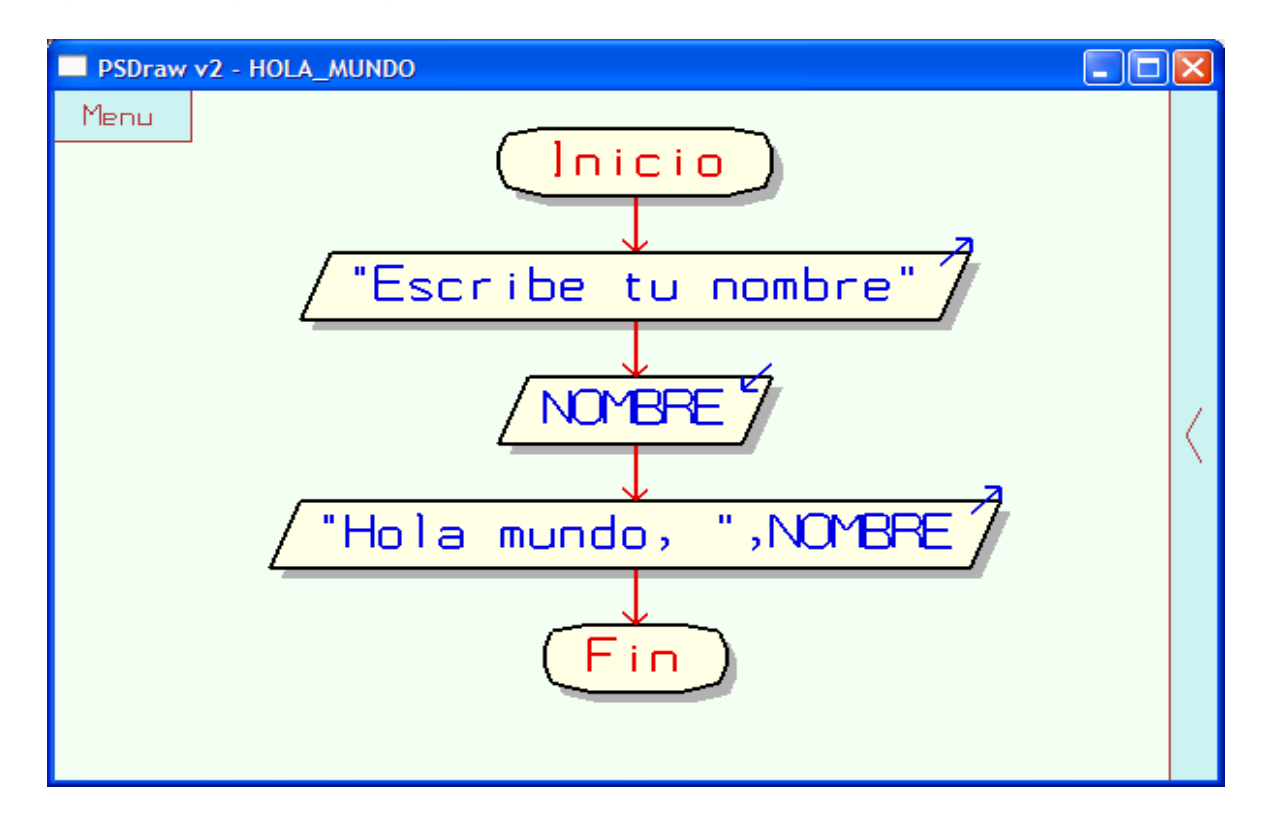

Para guardar nuestro diagrama de flujo como una imagen nos vamos al menú **Ejecutar**-> "**Guardar diagrama de flujo**" ó presionamos la tecla **Shift+F7**

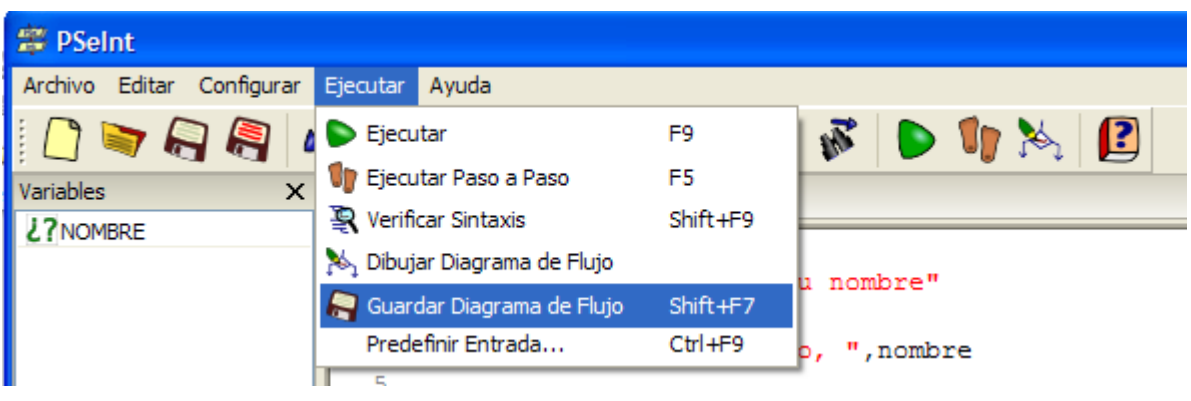

A continuación nos aparece un cuadro de dialogo preguntándonos donde guardar la imagen del diagrama de flujo.

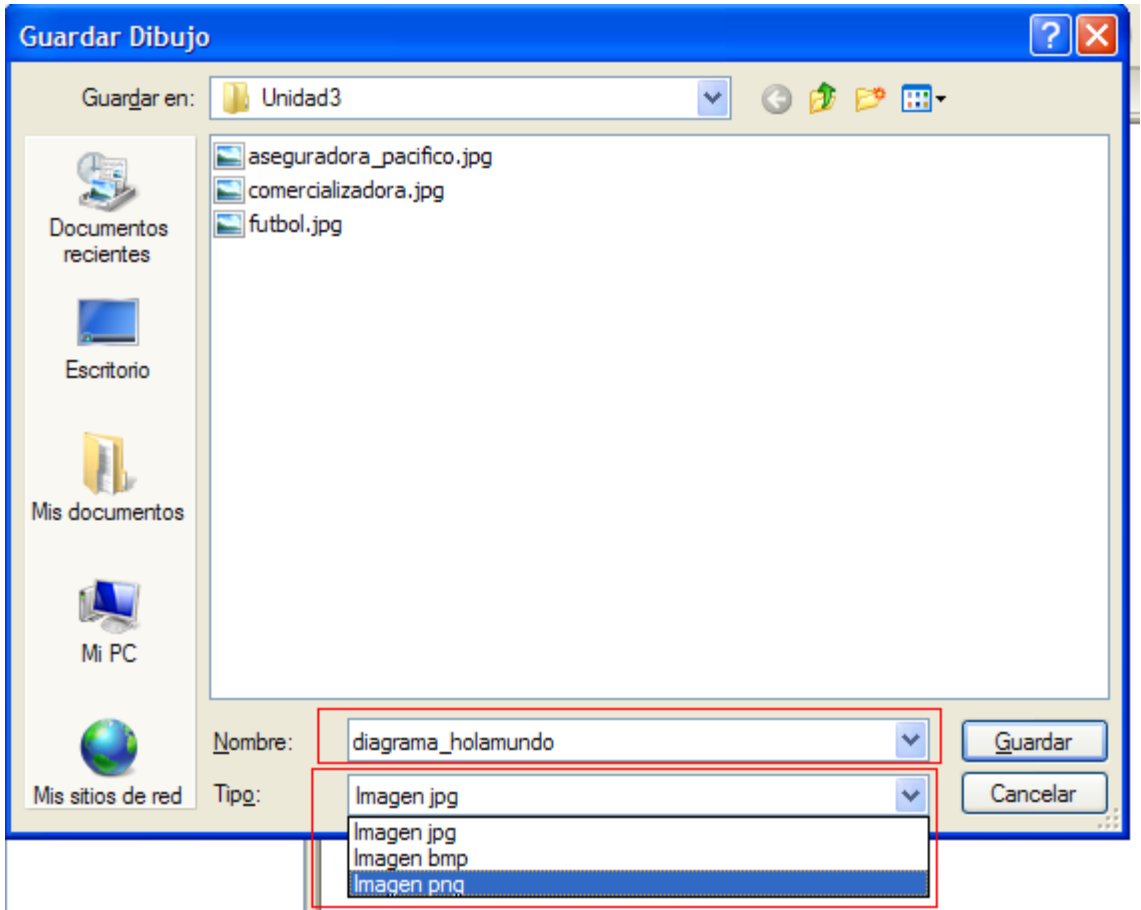

Entre otras opciones podemos guardar nuestro diagrama en formato **bmp**, **jpg** o **png** según nuestra elección.

Seguidamente podremos apreciar como se ve nuestro diagrama de flujo una vez generado como imagen.

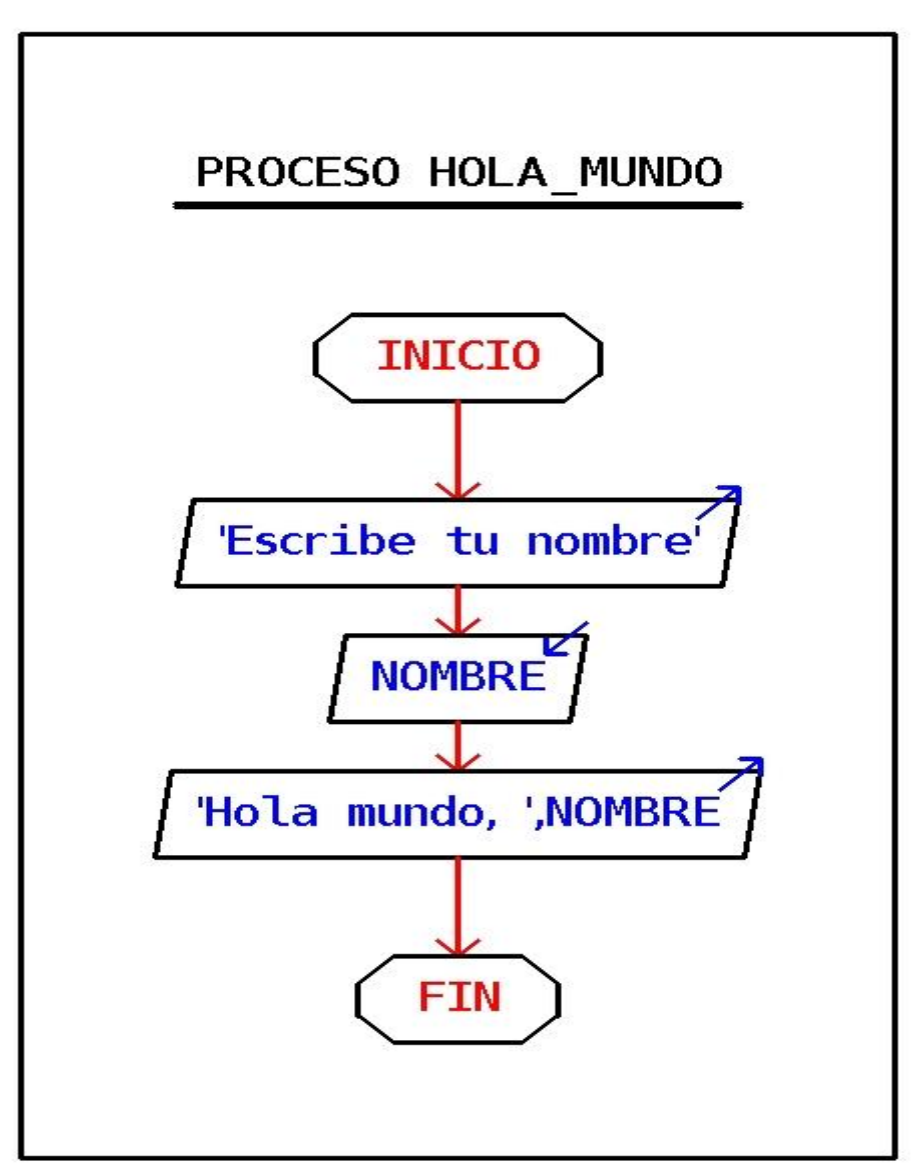

### **Recuerda:**

El pseudocódigo describe un algoritmo utilizando una mezcla de frases en lenguaje común, instrucciones de programación y palabras clave que definen las estructuras básicas.

El objetivo del pseudocódigo es permitir que el programador se centre en los aspectos lógicos de la solución, evitando las reglas de sintaxis de los lenguajes de programación.

No siendo el pseudocódigo un lenguaje formal, los pseudocódigos varían de un programador a otro, es decir, no hay un pseudocódigo estándar.

# **Aviso:**

Este Documento se distribuye bajo una licencia **Creative Commons Reconocimiento 2.5 Colombia**. Usted es libre de:

- $\checkmark$  Copiar, distribuir y comunicar públicamente la obra
- $\checkmark$  Hacer obras derivadas

Bajo las condiciones siguientes:

- $\checkmark$  Reconocimiento. Debe reconocer y dar crédito al autor original (**Jordan Angulo Canabal**)
- Reconocimiento. Debe reconocer y dar crédito al autor de **Pseint**
- (**Pablo Novara**)